## **Калибровка**

 Локализация – это процесс, который позволяет пользователю перенести GNSS измерения в локальную систему координат. Локализация может использоваться для оптимизации локальной корректировки вашей государственной системы координат (для того чтобы топографическая съемка соответствовала положению на месте) или для создания полностью независимой системой координат (с новым началом системы координат и осями).

Для выполнения калибровки выполните следующие действия:

1.База устанавливаем на известную точку 2.Запускаем базу. Задаем ее координаты - «Из известной координаты» -

«Использовать местные координаты».

список.

Программа предложит сохранить настройки в файл с расширением .ref - сохраняем (запоминаем как назвали). Этот файл Вы будите использовать в будущем.

3.Обязательно нужно выбрать какую-нибудь систему координат, можете выбрать из предустановленных, например SK42 Вашу зону. При использовании калибровки, координаты все равно будут пересчитаны в МСК, на погрешность калибровки влияет эллипсоид, в sk42 и МСК он будет одинаковый (Красовского)

4.Координаты пунктов можно забить заранее в офисе - чтобы не делать это в поле. « Файл»-> »Точки» -

добавляете координаты пунктов ГГС по которым будете калибровать.

5.Приезжаете на пункт 1, подключаетесь к базе, ровер работает в RTK(Фикс.).

Заходите в SurvCE в меню «Оборудование» -> «Локализация» -> Выберите вкладку«Точки» (в списке будет видно, что координата базы тоже уже добавлена в список) > и нажмите «Добавить»

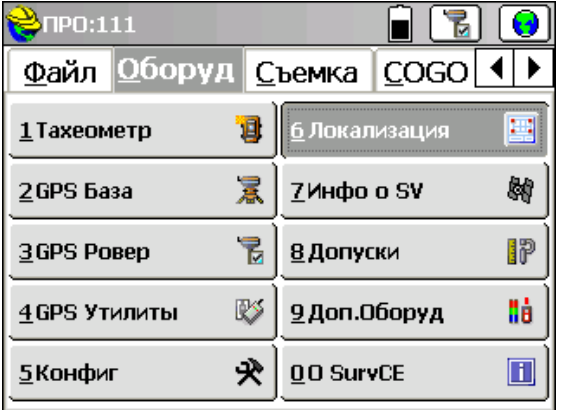

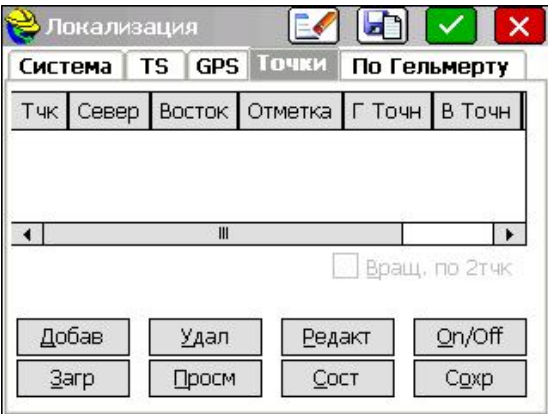

Выбираете из списка координату пункта 1 (или вводите ее вручную), нажимаете «ок», выбираете «Считать из ГНСС», нажимаете «ок», считываете 10 раз среднее значение широты/долготы, после чего точка добавляется в

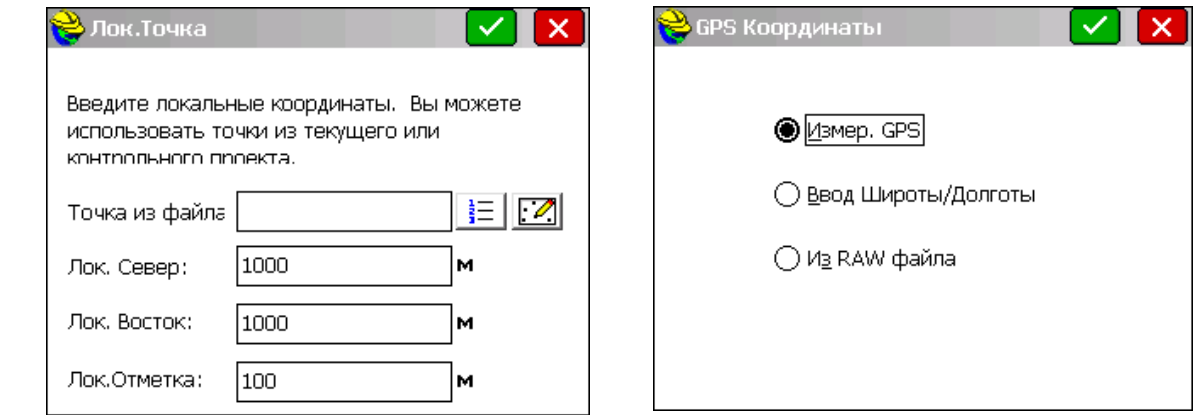

6. Все тоже самое проделываете на следующих пунктах.

Минимально рекомендуется посетить 4-6 пунктов, т.к. некоторые пункты возможно придется отбраковать, если вы добавите 3 пункта, то программа сообщит Вам ошибку калибровки в плане, 4 пункта с высотой (Avg Hsig/Vsig), а также ошибку взаимного расположения каждого пункта.

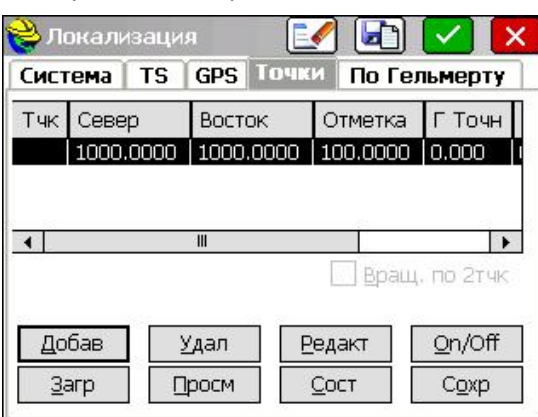

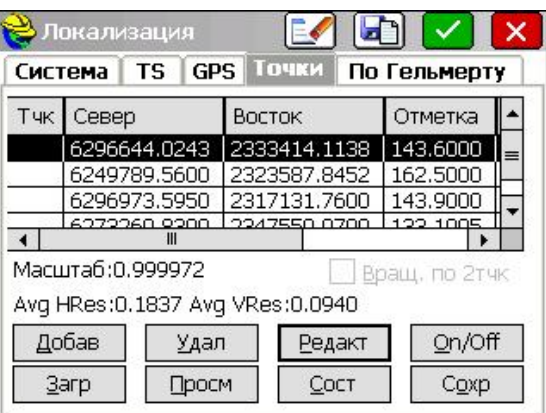

7.Кнопкой Вкл/Выкл вы можете отключить точки (как только в плане, так и по высоте), которые вносят большую погрешность в калибровку. Каждый раз добавляя точку и изменяя калибровку, при выходе из меню, SurvCE будет Вам предлагать сохранить ее в файл (с расширением .loc), в будущем в новых проектах вы можете загружать эту калибровку (кнопка Загрузить). Только при каждом запуске базы (если вы хотите работать в ранее сделанной калибровке) нужно ставить базу на туже точку и запускать базу «Из известной координаты» - «Считать из файла» и использовать созданный при запуске базы файл .ref.

 8.Если в проекте уже были снятые точки и вы изменили калибровку (например, добавили новый пункт, который хотите учитывать в калибровке), программа также спросит Вас - нужно ли откалибровать предыдущие снятые точки.

9.Если вы хотите переместить Вашу базу на другое место, но при этом использовать файл с локализацией (.loc), то Вам нужно ровером в rtk(fix) снять новую точку, куда вы планируете переместить базу), затем при запуске базы на новом месте, выбрать из известной координаты -> предыдущая снятая точка и выбрать ее из проекта.

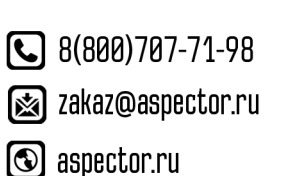

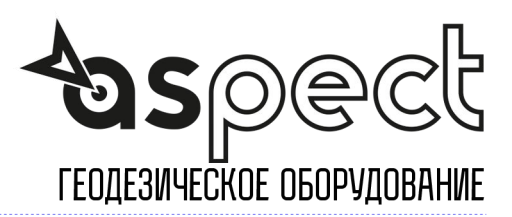